## Release Note GCap Version 2.5.3.105

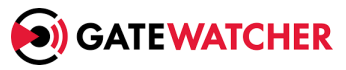

Note version : V2 Translated from original manual version 2 Creation Date : September, 2022 Last update : September, 2022

#### @GATEWATCHER- 2022

Disclosure or reproduction of this document, and use or disclosure of the contents hereof, are prohibited except with prior written consent. Any breach shall giveright to damages. All rights reserved, particularly in the case of patent application or other registrations.

# <span id="page-2-0"></span>**Contents**

#### $\bf{Contents}$  $\bf{Contents}$  $\bf{Contents}$  and  $\bf{1}$

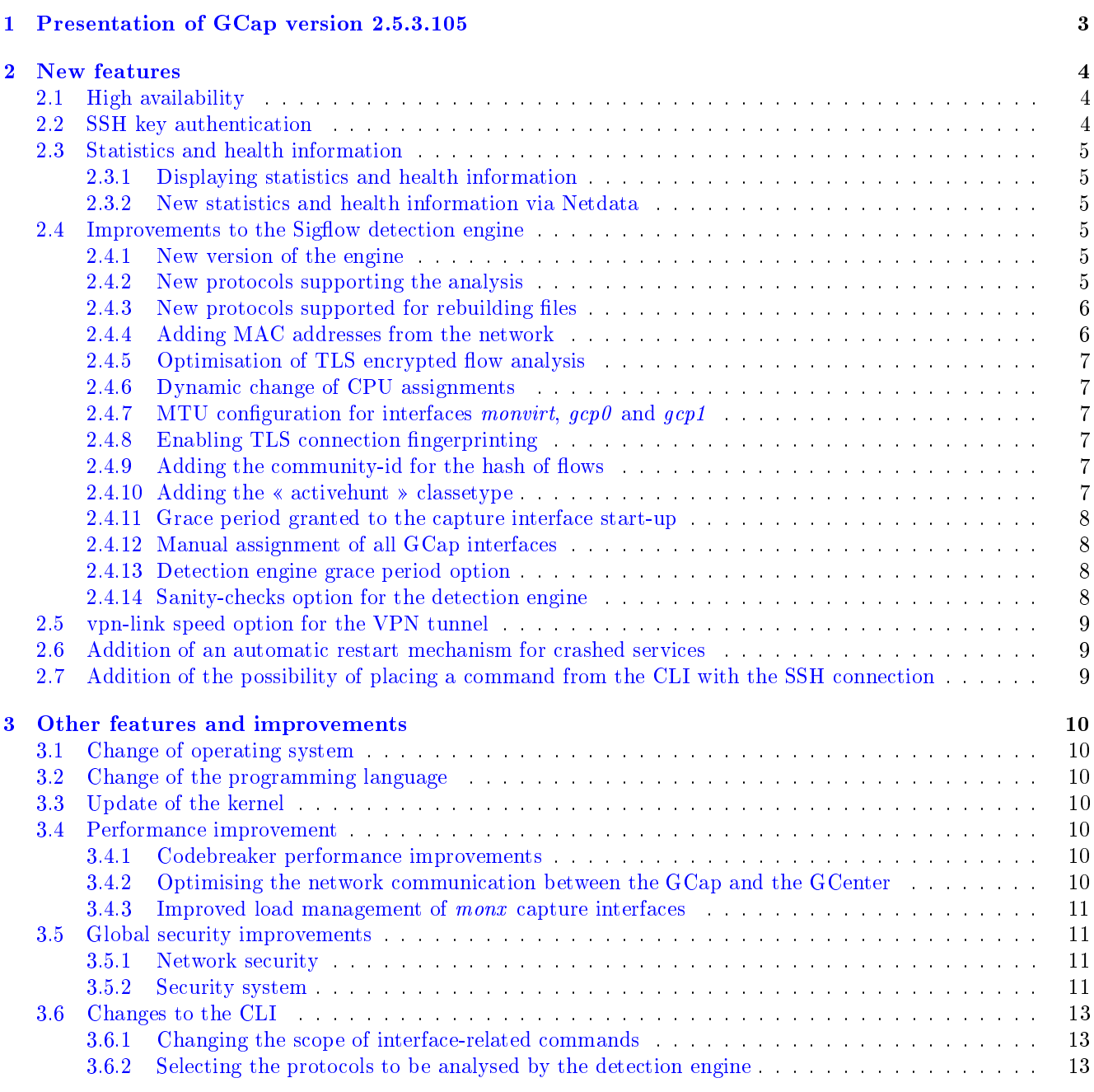

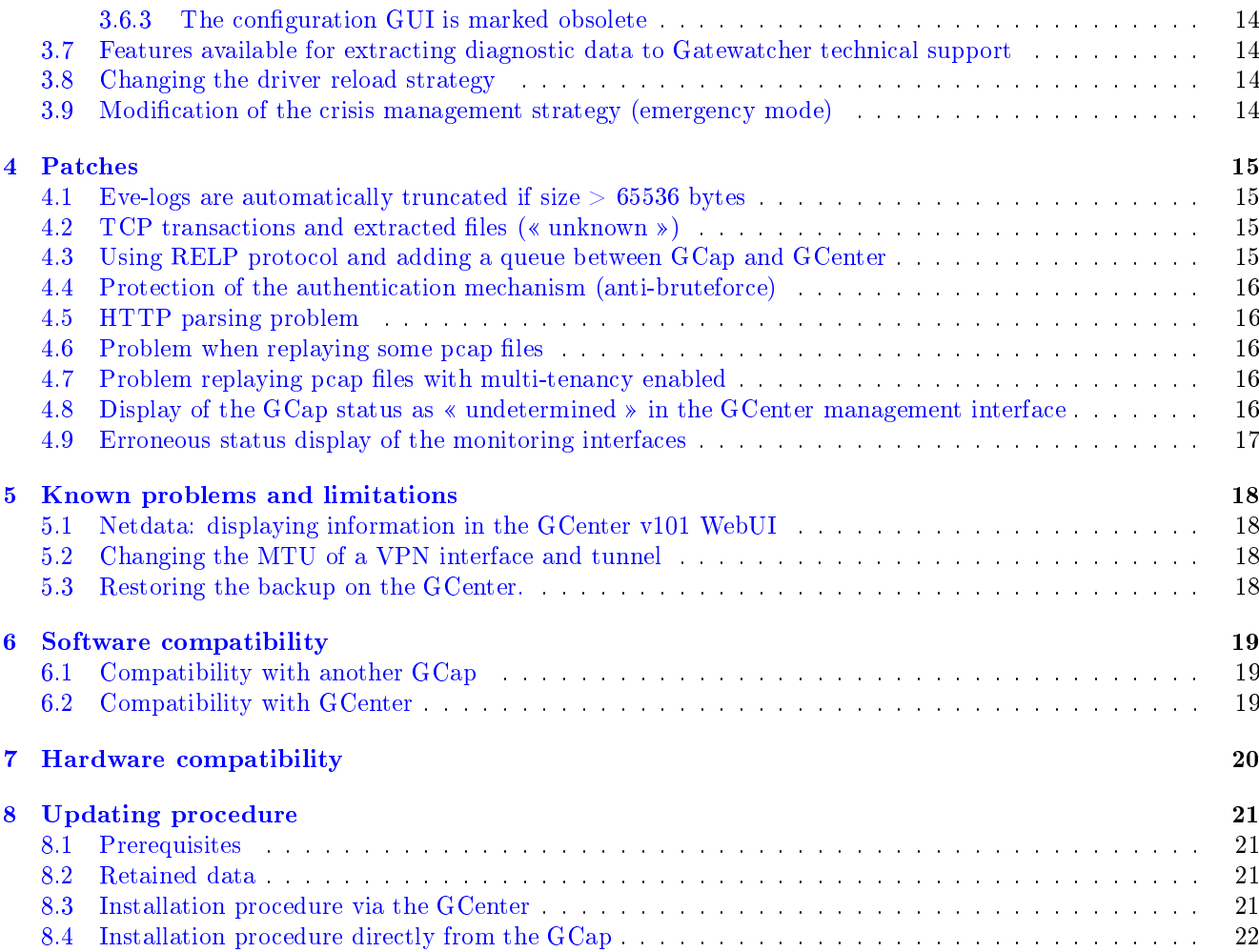

# <span id="page-4-0"></span>Presentation of GCap version 2.5.3.105

This release note provides a description of:

- new features,
- improvements and other characteristics,
- patches,
- known issues,
- software compatibility,
- hardware compatibility,
- upgrade procedure.

## <span id="page-5-0"></span>New features

## <span id="page-5-1"></span>2.1 High availability

In order to increase the operational readiness of the application, Gatewatcher implemented a high availability mechanism.

It enables maintaining the captured flows. For example, in the event of a GCap failure or shutdown, this is achieved by setting up two redundant GCaps.

These two GCaps capture the same flow while communicating with a single GCenter.

In the event of any problems with the « leader » GCap, the « follower » GCap takes over thus ensuring continuity of service during the maintenance operation. `show advanced-configuration high-availability` to view the status of redundancy (HA),

The following commands were added:

- `show advanced-configuration high-availability` to view the status of redundancy<br>`set advanced-configuration high-availability` to configure the redundancy (HA).
- `set advanced-configuration high-availability' to configure the redundancy  $(HA)$ .

For further information on how this mechanism works, please refer to the documentation.

### <span id="page-5-2"></span>2.2 SSH key authentication

In order to increase the access security to the GCap, SSH key authentication was implemented.

This feature enables defining a key for a given user, guaranteeing traceability of connections and accountability of actions.

GCap supports RSA, ECDSA, and ED25519 keys.

This mode is to be preferred to the user name/password pair.

Adding an SSH key for an account is set via the `set ssh-keys` command.

Note:

The password management policy is not used in connection with SSH keys.

## <span id="page-6-0"></span>2.3 Statistics and health information

### <span id="page-6-1"></span>2.3.1 Displaying statistics and health information

In order to improve GCap monitoring, new counters on statistics and health information were introduced, covering the following categories:

- counters and statistics related to mass storage material, processors, RAM, and exchange space,
- counters related to emergency mode, pairing of GCenter, high availability (HA), availability, and system initialisation features,
- counters of the Sigflow detection engine and its load such as engine information, network interfaces, received packets by processor core, NUMA node, and average GCap load.

These counters and statistics can be viewed via the `show health` command.

#### <span id="page-6-2"></span>2.3.2 New statistics and health information via Netdata

New statistics and health information are available via Netdata.

## <span id="page-6-3"></span>2.4 Improvements to the Sigflow detection engine

#### <span id="page-6-4"></span>2.4.1 New version of the engine

The Sigflow engine was updated to take into account new features, new protocols, and so forth.

#### <span id="page-6-5"></span>2.4.2 New protocols supporting the analysis

The table below displays the new protocols that are supported.

The protocol detection is divided in 2 parts:

- parsing:
- this enables SIGFLOW signature detection for a given protocol.
- if parsing is enabled for a protocol then the flow identified by a signature raises an alert.
- if parsing is disabled for a protocol then no alert is raised.
- logging:
- this enables generating metadata for a given protocol to the GCenter.
- if logging is enabled for a protocol then the observed flow generates metadata.
- if logging is disabled for a protocol then no metadata is generated.

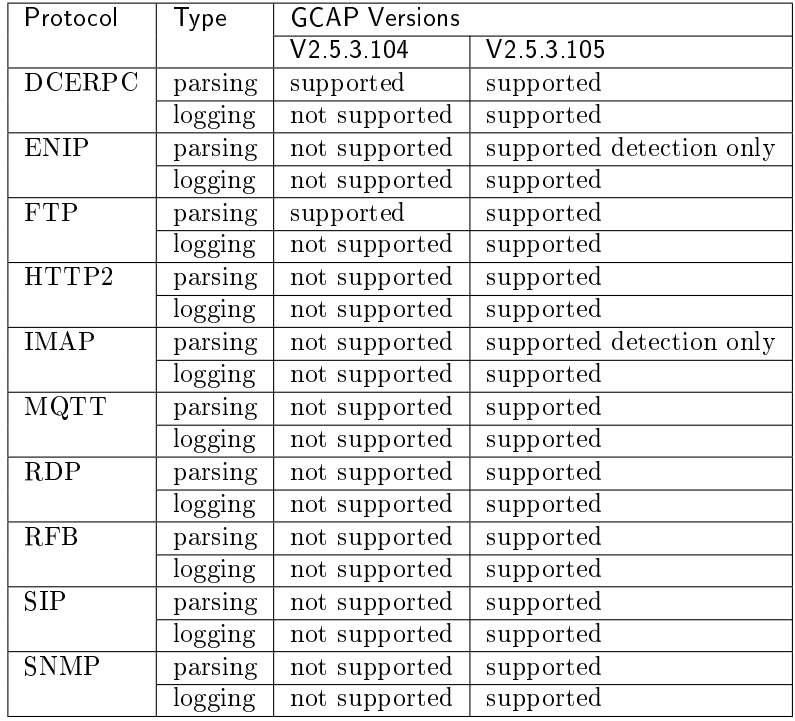

### <span id="page-7-0"></span>2.4.3 New protocols supported for rebuilding files

The table below displays the new protocols that are supported.

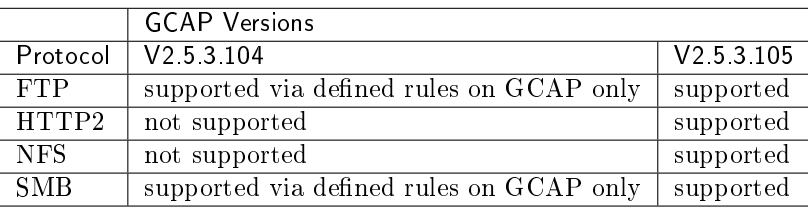

### <span id="page-7-1"></span>2.4.4 Adding MAC addresses from the network

As of V2.5.3.105, MAC addresses observed on the network are recorded for the proper functioning of Network Detection & Response (NDR).

#### <span id="page-8-0"></span>2.4.5 Optimisation of TLS encrypted flow analysis

Up until V2.5.3.104, the entire TLS flow is analysed by the detection engine (both the plaintext and encrypted parts).

From V2.5.3.105 onwards:

- the plaintext part of TLS flows is analysed,
- the encrypted part of TLS flows is no longer analysed thanks to the addition of a dynamic bypass rule (XDP filter).

#### <span id="page-8-1"></span>2.4.6 Dynamic change of CPU assignments

Up until V2.5.3.104, assigning CPUs to the detection engine could cause instabilities, requiring a restart of the GCap after modification.

As of V2.5.3.105, it is no longer necessary to restart the GCap after a new assignment.

#### <span id="page-8-2"></span>2.4.7 MTU configuration for interfaces monvirt,  $qcp0$  and  $qcp1$

As of V2.5.3.105, it is possible to configure the MTU of the monvirt virtual interface and the  $gcp\theta$  and **2.4.7 MTU configuration for interfaces monvirt, gcp0 and g**.<br>As of V2.5.3.105, it is possible to configure the MTU of the *monvirt* virtual interfaces  $\frac{gep1}{2}$  physical interfaces via the `set advanced-configuration m

#### <span id="page-8-3"></span>2.4.8 Enabling TLS connection fingerprinting

As of V2.5.3.105, a new option enabling JA3 is available.

JA3 will enable retrieving information exchanged during TLS negotiation to detect malicious connections.

This option is only available in v102 compatibility mode.

#### <span id="page-8-4"></span>2.4.9 Adding the community-id for the hash of flows

The addition of the community-id, a hash based on a 7-tuple algorithm, will simplify the analysis of a flow between several detection engines.

#### <span id="page-8-5"></span>2.4.10 Adding the « activehunt » classetype

Adding the classetype « activehunt » to the classification file of the detection engine was made in order to take into account the category related to the rules generated from the CTI LIS.

#### <span id="page-9-0"></span>2.4.11 Grace period granted to the capture interface start-up

As of V2.5.3.105, the grace period for starting up the capture interfaces is configurable. % of V2.5.3.105, the grace period for starting up the capture following commands were added:<br>• `show interfaces delay` to view the current value,

The following commands were added:

- `show interfaces delay` to view the curvest interfaces delay` to set this value.
- `set interfaces delay` to set this value.

#### <span id="page-9-1"></span>2.4.12 Manual assignment of all GCap interfaces

Up until V2.5.3.104, it is possible to:

- with the interfaces using the `show monitoring-interfaces` command,
- of until V2.5.3.104, it is possible to:<br>• view the interfaces using the `show monitoring-interfaces` command,<br>• automatically detect interfaces using the `set advanced-configuration rescan-interfaces` command. • view the interfaces using the show monitoring-interfaces command,<br>• automatically detect interfaces using the `set advanced-configuration rescan-interfaces<br>As of V2.5.3.105, the following command is completed for detecti

As of V2.5.3.105, the following command is completed for detecting and assigning interfaces: `set advanced-configuration interface-names`.

It enables the following actions:

- assigning the physical interfaces of the GCap:
	- the management interfaces  $(gcp\theta \text{ et } gcp1)$
	- the mon $\theta$  to monx or virtual monvirt capture and detection interfaces.
- resetting the current assignment and returning to an automatic assignment. This assignment is - the management interfaces  $(gcp0$  et  $gcp1$ )<br>- the mon0 to monx or virtual monvirt capture and detection interfaces.<br>resetting the current assignment and returning to an automatic assignment. This as<br>done with the 'set adv

#### <span id="page-9-2"></span>2.4.13 Detection engine grace period option

Up until V2.5.3.104, the grace period for starting the detection engine is only configurable with root rights.

It is related to the loading times of the rules by the detection engine.

From V2.5.3.105 onwards, this grace period can be modified.

The following commands were added:

- om V2.5.3.105 onwards, this grace period can be modified.<br>• following commands were added:<br>• `show monitoring-engine start-timeout` to display the current value, `show monitoring-engine start-timeout` to display the current<br>`set monitoring-engine start-timeout` to configure this value.
- `set monitoring-engine start-timeout` to configure this value.

#### <span id="page-9-3"></span>2.4.14 Sanity-checks option for the detection engine

As of V2.5.3.105, the check for prerequisites to start the detection engine can be enabled or disabled.

This check consists of verifying whether the monx capture interfaces that are enabled are properly connected in order to allow the engine to start. where the show monitoring-engine start.<br>The following commands were added:<br>• `show monitoring-engine start-checks` to display the current value,

The following commands were added:

- 
- e following commands were added:<br>• `show monitoring-engine start-checks` to display the current value,<br>• `set monitoring-engine {disable-sanity-checks|enable-sanity-checks}` to activate or deactivate the check.

## <span id="page-10-0"></span>2.5 vpn-link speed option for the VPN tunnel

From V2.5.3.105 onwards, it will be possible to specify the link quality between the GCap and the GCenter in order to adapt to low speed links. Center in order to adapt to low speed links.<br>
e following commands were added:<br>
• `show network-config vpn-link speed` to view the current status,

The following commands were added:

- 
- of the following commands were added:<br>• `show network-config vpn-link speed`to view the current status,<br>• `set network-config vpn-link speed {fast|slow}`to enable or disable the check.

## <span id="page-10-1"></span>2.6 Addition of an automatic restart mechanism for crashed services

Up until V2.5.3.104, some services were not restarted when they were inoperative.

As of V2.5.3.105, a mechanism was added to automatically restart crashed services.

## <span id="page-10-2"></span>2.7 Addition of the possibility of placing a command from the CLI with the SSH connection

From V2.5.3.105 onwards, in order to simplify the automation of interactions with the GCap, it is now possible to issue a single command:

- to connect remotely via SSH,
- to execute a command,
- $\bullet$  to display the result of the command,
- to close the remote connection.

## <span id="page-11-0"></span>Other features and improvements

## <span id="page-11-1"></span>3.1 Change of operating system

A complete overhaul of the GCap operating system has taken place at V2.5.3.105.

## <span id="page-11-2"></span>3.2 Change of the programming language

The main programming language changed to V2.5.3.105.

## <span id="page-11-3"></span>3.3 Update of the kernel

The operating system kernel was updated to the latest Long-Term Support (LTS) version.

### <span id="page-11-4"></span>3.4 Performance improvement

#### <span id="page-11-5"></span>3.4.1 Codebreaker performance improvements

From V2.5.3.105 onwards, in order to improve Codebreaker's performance, a new programming language was used and the code was optimised.

#### <span id="page-11-6"></span>3.4.2 Optimising the network communication between the GCap and the GCenter

Up until V2.5.3.104, there was a systematic exchange of files between the GCap and the GCenter.

From V2.5.3.105 onwards:

 only the updated files are compressed and downloaded in several parallel sessions and no longer file by file,

- to manage the sending of eve-logs between GCap and GCenter, a new exchange mechanism was implemented,
- to download configurations and files between the GCenter and the GCap:
	- for the GCenter in V2.5.3.104, rsync was used,
	- for GCenter in V2.5.3.105, there was a new exchange mechanism only compatible with GCenter version 102. For GCenters in version 101, rsync will remain the method used.

#### <span id="page-12-0"></span>3.4.3 Improved load management of monx capture interfaces

Up until V2.5.3.104, load balancing from the monx capture interfaces to the GCap CPUs was implemented on an experimental basis.

As of V2.5.3.105, this feature has matured although the functionality is only compatible with certain GCap models.

For more information on this enhancement, please contact the Gatewatcher technical support.

## <span id="page-12-1"></span>3.5 Global security improvements

#### <span id="page-12-2"></span>3.5.1 Network security

#### 3.5.1.1 Stricter isolation of the SSH service using VRF

From V2.5.3.105 onwards, in order to further secure the SSH service, VRFs are used for better partitioning.

#### 3.5.1.2 Redesign of internal firewall rules

As of V2.5.3.105, iptables were replaced by nftables for filtering internal GCap flows and dynamically managed rules were abandoned in favour of static rules predefined according to the GCap status.

#### 3.5.1.3 Redesign of the IPsec management between the GCap and the GCenter

From V2.5.3.105 onwards, in-depth changes to the IPSec service were made in order to improve the stability and security of exchanges between the GCap and the GCenter.

#### <span id="page-12-3"></span>3.5.2 Security system

#### 3.5.2.1 Improved quality of the cryptographic keys

As of V2.5.3.105, an entropy injection mechanism was introduced to improve the quality of the cryptographic keys generated, particularly during the first start-up.

#### 3.5.2.2 Strengthening the SSH service configuration

In V2.5.3.105, the SSH service was tightened up to follow the ANSSI recommendations.

#### 3.5.2.3 Improving process isolation

From V2.5.3.105 onwards, better process isolation is provided by Systemd with a limitation of the memory space allocated to processes, read-only access, and more.

#### 3.5.2.4 PAM policy and account lock management

As of V2.5.3.105, a complete overhaul of the PAM policy and account lock management was carried out.

#### 3.5.2.5 Protection of read-only disk partitions

Starting with V2.5.3.105, partitions containing GCap code are now set to read-only when the server is started and not when the detection engine is started.

#### 3.5.2.6 Changing the root password policy

Starting with V2.5.3.105, the root password is randomly generated. It is no longer available to users of the system.

For more information on this subject, please contact the GATEWATCHER technical support.

#### 3.5.2.7 Sanctioning of configuration management and related right

From V2.5.3.105 onwards, a central system for managing rights and access controls was implemented and requests for configuration changes are submitted to this system.

#### 3.5.2.8 Risk reduction on SUID rights

As of V2.5.3.105, all programs having the SUID property, which are not used, are either removed or disabled.

#### 3.5.2.9 Improved XDP filter support daemon

As of V2.5.3.105, the following improvements were applied to the XDP filter daemon:

- reduction of the attack surface with more dynamic code compilation, hardening of the daemon, and more.
- increased performance.

#### 3.5.2.10 Improved Netdata security

As of V2.5.3.105, the native Netdata measurement modules are replaced by a secure daemon developed by Gatewatcher.

#### 3.5.2.11 Creation of a specific initrd image

From V2.5.3.105 onwards, a secure initrd image, generated by Gatewatcher, is now being used.

#### 3.5.2.12 Replacement of the start-up system

As of V2.5.3.105, the OpenRC initialisation system is replaced by systemd.

### <span id="page-14-0"></span>3.6 Changes to the CLI

#### <span id="page-14-1"></span>3.6.1 Changing the scope of interface-related commands

Until V2.5.3.104, the commands enabling the interaction with the detection interfaces were: It Changing the scope of<br>il V2.5.3.104, the commands enablistics<br>Show monitoring-interfaces', til V2.5.3.104, the commands enable<br>• `show monitoring-interfaces`.

- · `show monitoring-interfaces`,
- 

From V2.5.3.105 onwards, the management interfaces and the detection interfaces are managed by the same commands:  $\frac{1}{\text{m V2.5.3.105}}$  onwards,<br>e commands:<br>`show interfaces`, m v2.5.5.105 onwards<br>e commands:<br>`show interfaces`.

- $\overline{\phantom{a}}$
- set interfaces

<span id="page-14-2"></span>**3.6.2 Selecting the protocols to be analysed by the detection engine**<br>Until V2.5.3.104, the selection of protocols to be analysed by the detection engine was do GUI or the `Protocols-selector` command. Until V2.5.3.104, the selection of protocols to be analysed by the detection engine was done via the

From V2.5.3.105 onwards, this function is handled via the detection engine rules, so it is managed by the GCenter. From V2.5.3.105 onwards, this function is handled via the detection engine if the GCenter.<br>The `Protocols-selector` command was therefore removed from the CLI.

#### <span id="page-15-0"></span>3.6.3 The configuration GUI is marked obsolete

As of V2.5.3.105, the GUI is considered deprecated or obsolete.

The new features will therefore only be fully usable through the CLI.

## <span id="page-15-1"></span>3.7 Features available for extracting diagnostic data to Gatewatcher technical support

In order to easily collect the data necessary for diagnosis by Gatewatcher technical support, an automated extraction of the GCap operating data was developed. In order to easily collect the data necessary for diagnosis by Gatewatcher technical supportomated extraction of the GCap operating data was developed.<br>This extraction is performed by using the `tech-support` command of th

### <span id="page-15-2"></span>3.8 Changing the driver reload strategy

Up to V2.5.3.104, a reboot was performed with a driver shutdown and then a service reboot  $+$  file load: 3.8 Changing the driver.<br>Up to V2.5.3.104, a reboot was performe<br>`system restart-drivers` command. Up to V2.5.3.104, a reboot was performed with a driver shutdown and then a service reboot + file load:<br>`system restart-drivers` command.<br>From V2.5.3.105 onwards, a reload of the configuration files is performed: `system re

command.

## <span id="page-15-3"></span>3.9 Modification of the crisis management strategy (emergency mode)

From V2.5.3.105 onwards, disk space management was added with the implementation of quotas to avoid the saturation of these spaces that would render the GCap inoperative.

If these quotas are exceeded, emergency mode is triggered, which dynamically changes the GCap's data retention time to 2 minutes.

Thus all files older than this retention time will be deleted, starting with the oldest until the emergency mode is exited.

For further information on this feature, please consult the documentation.

## <span id="page-16-0"></span>Patches

## <span id="page-16-1"></span>4.1 Eve-logs are automatically truncated if size  $> 65536$  bytes

Up until V2.5.3.104, the detection engine automatically truncates eve-logs that are larger than 65536 bytes and does so in an abrupt manner that corrupts the following eve-log.

From V2.5.3.105 onwards, this truncation is done correctly. As a result, the truncated eve-log is not processable yet it does not corrupt the following eve-log.

## <span id="page-16-2"></span>4.2 TCP transactions and extracted files (« unknown »)

TCP sessions operating in the following manner prevent the GCap from properly rebuilding a file at the GCenter:

- Initial 3-way handshake,
- Sending the entire file with the PUSH flag without intermediate ACK,
- ACK all segments and close the connection with RST.

This erroneous report disrupts the operation of the GCap and the file is not sent correctly to the GCenter.

A partial fix was present in versions greater than or equal to V2.5.3.104 (file « unknown »).

This problem is completely fixed in V2.5.3.105.

## <span id="page-16-3"></span>4.3 Using RELP protocol and adding a queue between GCap and GCenter

During a communication problem between GCap and GCenter, sending system logs could be disrupted (loss of information).

Using the RELP protocol and adding a queue for sending these logs enables this problem to be overcome in V2.5.3.105.

## <span id="page-17-0"></span>4.4 Protection of the authentication mechanism (anti-bruteforce)

The authentication attempt counter is incremented whenever a login attempt is made, even if no password is entered by the user.

This problem is completely fixed in V2.5.3.105.

## <span id="page-17-1"></span>4.5 HTTP parsing problem

Some HTTP requests analysed by the Sigflow engine are not correctly parsed. This causes a loss of information in the data sent back to the GCenter by the GCap.

The updated parser corrects this problem in V2.5.3.105.

## <span id="page-17-2"></span>4.6 Problem when replaying some pcap files

In some cases, replay of pcap files through the *monvirt* interface does not work properly due to an MTU problem.

The ability to configure the MTU of the *monvirt* interface in V2.5.3.105 fixes this problem.

## <span id="page-17-3"></span>4.7 Problem replaying pcap files with multi-tenancy enabled

The « replay pcap » function is not operational when multi-tenancy per interface is enabled. This problem is fixed in V2.5.3.105.

## <span id="page-17-4"></span>4.8 Display of the GCap status as « undetermined » in the GCenter management interface

Incorrect display of the GCap status in the GCenter interface can be caused by various problems.

One of the causes is the crash of a service (gcap-heartbeat) that is not restarted.

The change in managing GCap services by implementing an automatic restart of services corrects this problem in V2.5.3.105.

## <span id="page-18-0"></span>4.9 Erroneous status display of the monitoring interfaces

In some cases, the monitoring interface status is not displayed correctly in the configuration utility. This problem is fixed in V2.5.3.105.

## <span id="page-19-0"></span>Known problems and limitations

### <span id="page-19-1"></span>5.1 Netdata: displaying information in the GCenter v101 WebUI

Redesigning and adding new information at the Netdata level renders the graphs and statistics displayed in the GCenter 101 WebUI inoperative.

However, the data can still be viewed via the Netdata API.

## <span id="page-19-2"></span>5.2 Changing the MTU of a VPN interface and tunnel

Changing the MTU of a GCap interface results in re-applying the network configuration of all interfaces. This results in the loss of connectivity between the GCap and the GCenter (IPsec VPN) for approximately 4 minutes.

## <span id="page-19-3"></span>5.3 Restoring the backup on the GCenter.

When restoring the backup to the GCenter, the pairing with the GCaps must be made again.

# <span id="page-20-0"></span>Software compatibility

## <span id="page-20-1"></span>6.1 Compatibility with another GCap

When used with high availability (HA), both GCaps must be of the same version.

## <span id="page-20-2"></span>6.2 Compatibility with GCenter

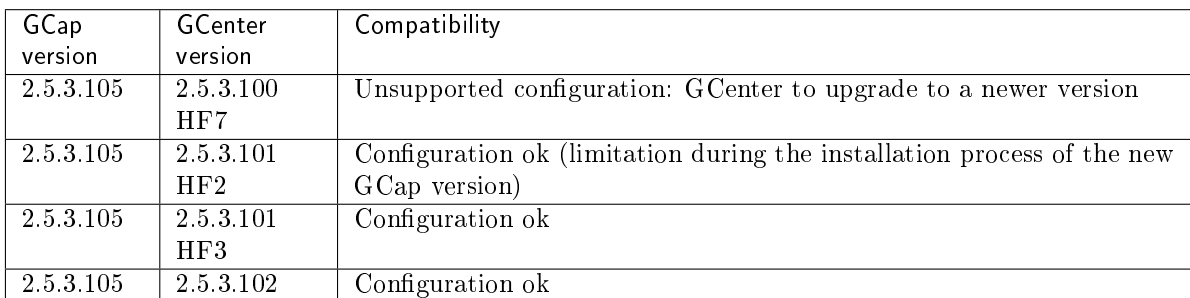

# <span id="page-21-0"></span>Hardware compatibility

Version 2.5.3.105 is compatible with all hardware versions of GCap.

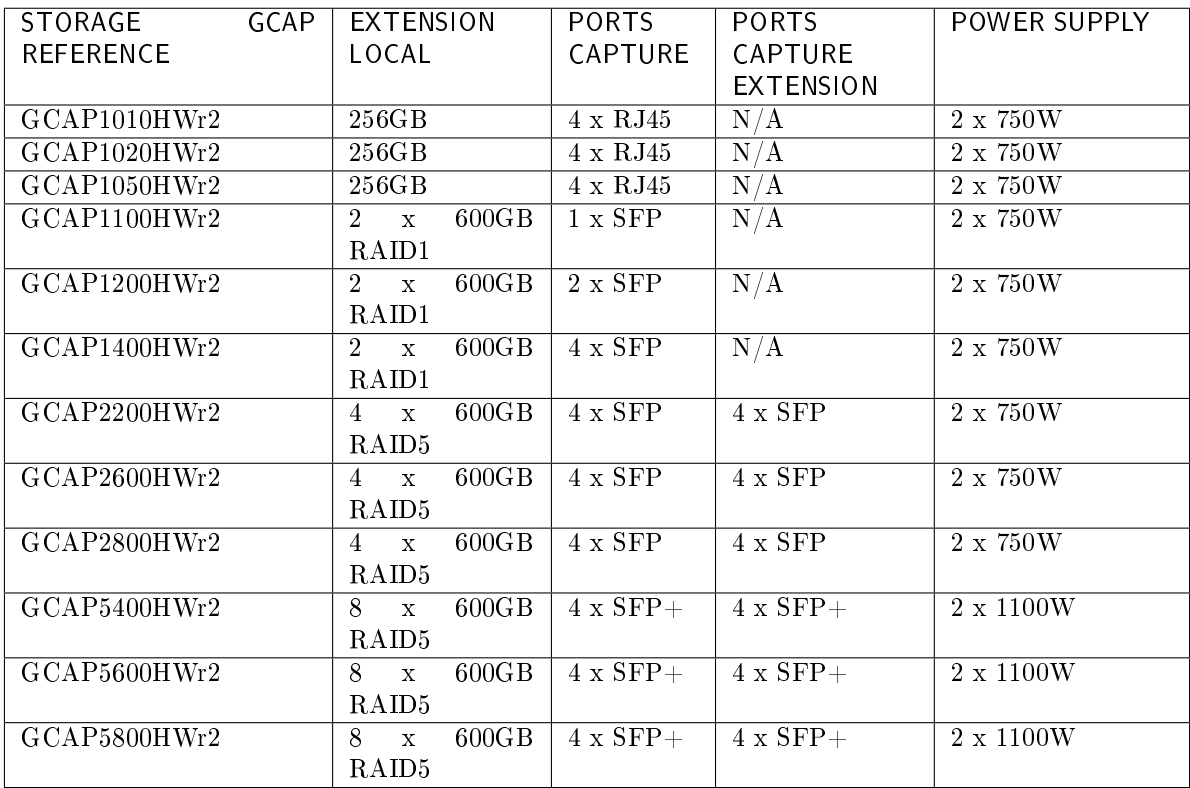

# <span id="page-22-0"></span>Updating procedure

## <span id="page-22-1"></span>8.1 Prerequisites

To deploy the GCap V2.5.3.105 update from the GCenter GUI, the GCenter must be in the installed V2.5.3.101-HF3 version.

If the GCenter is in a previous version, it will need to be updated (for versions below V2.5.3.101) or it will need to have the necessary administrator privileges at the GCap level to be able to deploy the image directly from the command line (for version  $V2.5.3.101$ -HF2).

If you have any questions about these items, please contact Gatewatcher Technical Support.

It is mandatory to have an iDRAC connection so that you can connect post-upgrade if a problem occurs during the process. Otherwise, physical access to the equipment (screen, keyboard) will be required.

## <span id="page-22-2"></span>8.2 Retained data

The following data is retained:

- the GCenter pairing,
- the network configuration,
- the SSH key of the root account,
- $\bullet$  the password of the root account,
- the log files,
- $\bullet$  the pcap files in the /data/pcaps/ directory.

## <span id="page-22-3"></span>8.3 Installation procedure via the GCenter

- 1. Download the newly available version and the associated sha256 on the [https://update.](https://update.gatewatcher.com/upgrade/) [gatewatcher.com/upgrade/](https://update.gatewatcher.com/upgrade/) platform (directory 2.5.3.105).
- 2. Check the image with the associated sha256.
- 3. Connect to the GCenter WebUI and go to the menu Administrators  $>$  GUM  $>$  Upgrade.
- 4. In the Upload an upgrade section, click on choose a file and then select the previously uploaded image to make it available on the GCenter. If you encounter a problem uploading the image, please try using a different browser.
- 5. Connect to the GCap with the SSH account SETUP.
- 6. Run the graphical configuration utility with the gui command.
- 7. Deactivate the monitoring engine and make sure that there are no more eve-logs and files to be transmitted to the GCenter.
- 8. Go to the Upgrade menu.
- 9. Confirm the upgrade by selecting "Yes, upgrade this GCap". The GCap should restart automatically.
- 10. Log in to SSH with the SETUP account to verify that the update was successfully applied.
- 11. Re-enable the monitoring engine with the monitoring-engine start command (GCAP-CLI).

If you have any problems, please contact Gatewatcher technical support.

## <span id="page-23-0"></span>8.4 Installation procedure directly from the GCap

- 1. Download the newly available version and the associated sha256 on the [https://update.](https://update.gatewatcher.com/upgrade/) [gatewatcher.com/upgrade/](https://update.gatewatcher.com/upgrade/) platform (directory 2.5.3.105).
- 2. Check the image with the associated sha256.
- 3. Copy the image (.gwp) to the /tmp/ directory of the GCap using a privileged account.
- 4. Stop the monitoring engine with the monitoring-engine stop command (GCAP-CLI).
- 5. Start the upgrade with the command  $\gamma$  upgrade /tmp/file name (SHELL).
- 6. Restart the GCap with the system restart command (GCAP-CLI): be careful, the SSH connection will be interrupted.
- 7. Log in to SSH with the SETUP account to verify that the update was successfully applied.
- 8. Re-enable the monitoring engine with the monitoring-engine start command (GCAP-CLI).

If you have any problems, please contact Gatewatcher technical support.

PDF Release Note